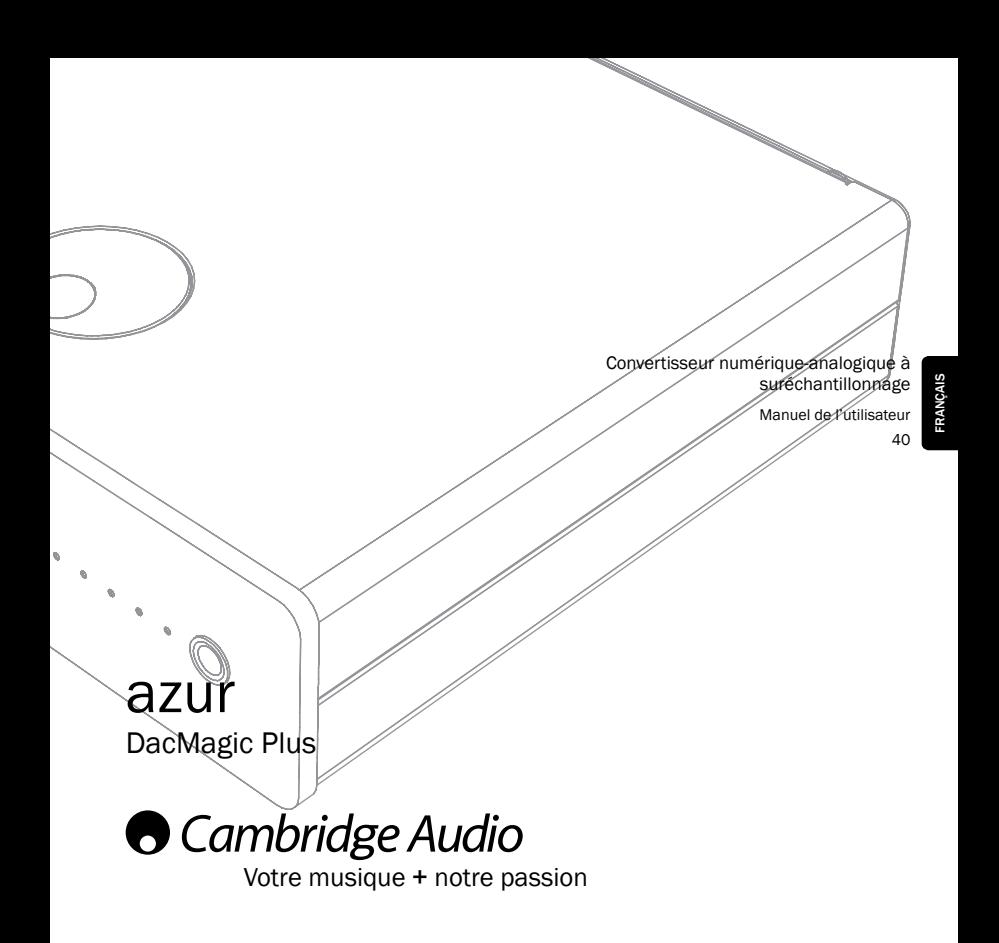

Assurez-vous d'enregistrer votre achat !

Rendez-vous sur : www.cambridge-audio.com/sts

Inscrivez-vous pour être informé en avant-première des :

- sorties des futurs produits
- mises à jour de logiciels
- nouveautés, événements, offres exclusives et
	- concours !

Ce manuel vise à faciliter l'installation et l'utilisation de ce produit. Les informations qu'il contient ont été vérifiées soigneusement avant leur impression. Toutefois, comme Cambridge Audio a pour principe d'améliorer constamment ses produits, les caractéristiques techniques et générales peuvent être modifiées sans préavis.

Ce document comprend des informations exclusives protégées par des droits d'auteur. Tous droits réservés. La reproduction sous quelque forme que ce soit et par quelque moyen que ce soit (mécanique, Électronique ou autre) d'une partie quelconque de ce manuel sans l'autorisation écrite préalable du fabricant est illégale. Toutes les marques commerciales et déposées sont la propriété de leurs détenteurs respectifs.

© Copyright Cambridge Audio Ltd 2011.

Cambridge Audio et le logo Cambridge Audio sont des marques de commerce de Cambridge Audio.

Les autres marques mentionnées sont des marques de commerce de leurs propriétaires respectifs et sont utilisées à des fins de référence uniquement.

La politique d'amélioration continue de Cambridge Audio signifie que la conception et les caractéristiques techniques peuvent être modifiées sans préavis.

Les logos et la marque du mot Bluetooth® sont des marques déposées appartenant à Bluetooth SIG, Inc.

apt-X® est une marque déposée de APT Ltd.

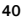

### Table des matières

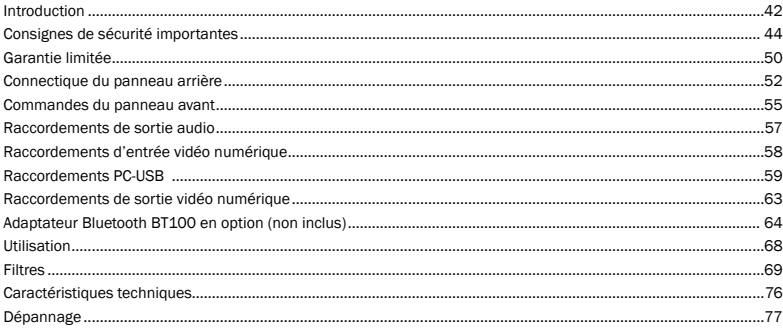

FRANÇAIS

L'emballage doit contenir les éléments suivants :

1 x Azur DacMagic Plus (assemblé), 1 x adaptateur secteur CA, 4 x pieds en caoutchouc, 1 x base en caoutchouc, 1 x cordon USB type « B-A », 1 x manuel de l'utilisateur.

### Introduction

Nous vous remercions pour l'achat de ce convertisseur numérique-analogique à suréchantillonnage Cambridge Audio DacMagic Plus. Nous sommes persuadés qu'il vous procurera des années de plaisir auditif. Comme tous les produits de Cambridge Audio, le DacMagic obéit à nos trois principes de base : des performances remarquables, une facilité d'emploi et un rapport qualité–prix imbattable.

Le DacMagic Plus est équipé du système ATF2™ (2ª filtrage temporel adaptatif), un procédé de suréchantillonnage développé en collaboration avec la société suisse Anagram Technologies afin d'interpoler intelligemment les données audio entrantes en 24 bits/384 kHz par l'utilisation d'un processeur de signal numérique (DSP) 32 bits pour appareils analogiques. Le système ATF2 applique une interpolation polynomiale sophistiquée d'adaptation à la courbe et incorpore un modèle de domaine temporel qui génère progressivement les nouvelles données dans le domaine temporel, réduisant ainsi considérablement l'instabilité numérique (jitter).

Notre dernière version de cet algorithme prend désormais en charge le brouillage des données sous forme de bruit pour une linéarité améliorée avec les contenus en 24 bits.

Comme sur les lecteurs CD haut de gamme Cambridge Audio, la topologie de filtre brevetée « Dual Differential Virtual Earth Balanced » est utilisée et configurée comme filtre Bessel à phase linéaire deux pôles d'ordre faible, afin de bénéficier de la haute fréquence d'échantillonnage atteinte. Deux convertisseurs Wolfson WM8740 24 bits de très haute qualité sont utilisés en mode différentiel double. Comme chaque canal dispose de son propre convertisseur N-A pour traiter l'information, un circuit de filtrage analogique complètement séparé et symétrique peut être installé. Cela permet aux circuits des canaux à la fois gauche et droit de fonctionner à l'identique, afin d'assurer que le DacMagic Plus offre des propriétés d'image stéréo et d'étage audio exceptionnelles.

L'appareil est doté de deux entrées numériques (toutes deux équipées à la fois de S/P DIF et TOSLINK) permettant ainsi d'y raccorder un large éventail de sources numériques. Par ailleurs, une entrée USB permet de connecter le DacMagic Plus à un ordinateur. Il se comporte alors comme un convertisseur A-N/une carte son de très haute qualité qui assure un rendu haute fidélité des fichiers audio numériques contenus dans votre ordinateur. Une sortie numérique est également incluse, destinée à l'enregistrement de la source numérique sélectionnée (aucun suréchantillonnage n'est effectué).

Les contenus jusqu'à 24 bits sont désormais pris en charge via les entrées USB audio et numériques.

Connecté à un ordinateur sous Windows, le DacMagic Plus fonctionne sans pilote (il utilise le pilote intégré dans Windows) à une résolution allant jusqu'à 24 bits/96 kHz.

De plus, notre pilote Windows (téléchargeable depuis www.cambridge-audio.com/DacMagicPlus-Support) permet un fonctionnement en 24 bits/192 kHz et prend en charge à la fois le kernel streaming et ASIO.

Les ordinateurs sous Mac prennent d'ores et déjà en charge le transfert USB jusqu'à 24 bits/192 kHz USB en natif.

Une sortie casque de haute qualité permet une écoute individuelle et une option de mode préampli numérique permet d'utiliser le DacMagic Plus directement dans un amplificateur de puissance ou des enceintes actives si on le souhaite.

Votre DacMagic Plus ne peut faire preuve de ses qualités que s'il est raccordé à un système de qualité équivalente. Il est primordial de ne pas transiger sur la qualité de votre amplificateur, des enceintes ou du câblage. Naturellement, nous recommandons particulièrement les systèmes d'amplification de la gamme Cambridge Audio. Votre revendeur peut également vous fournir des câbles d'interconnexion Cambridge Audio d'excellente qualité qui permettront à votre système d'atteindre son véritable potentiel.

Nous vous remercions de prendre le temps de lire ce manuel et vous recommandons de le conserver afin de pouvoir vous y reporter ultérieurement.

 $14$   $6$ 

Matthew Bramble Directeur Technique de Cambridge Audio et l'équipe de création du DacMagic Plus

### Consignes de sécurité importantes

Pour votre propre sécurité, merci de lire attentivement ces consignes importantes sur la sécurité avant de tenter de raccorder cet appareil au réseau électrique. Elles vous permettront aussi d'obtenir les meilleurs résultats et de prolonger la durée de vie de l'appareil :

- 1. Lire ces instructions.
- 2. Conserver ces instructions.
- 3. Prendre en compte tous les avertissements.
- 4. Suivre l'ensemble des consignes.
- 5. Ne pas utiliser cet appareil à proximité de l'eau.
- 6. Nettoyer uniquement avec un chiffon sec.
- 7. Ne pas bloquer les ouvertures d'aération. Installer conformément aux instructions du fabricant.
- 8. Ne pas installer près de sources de chaleur comme des radiateurs, des climatiseurs, des cuisinières ou près d'autres appareils (y compris des amplificateurs) qui produisent de la chaleur.
- 9. Ne pas supprimer le dispositif de sécurité de la prise polarisée ou de la prise de terre. Une prise polarisée possède deux fiches, dont l'une est plus large que l'autre. Une prise de terre dispose de deux fiches et d'une broche de terre. La fiche plus large ou la broche de terre sont fournies à des fins de sécurité. Si la prise fournie ne correspond pas à votre installation, merci de contacter un électricien afin de remplacer votre installation obsolète.
- 10. Veiller à ne pas marcher sur le cordon d'alimentation, ni à l'écraser, en particulier au niveau des fiches, des prises de courant et de la sortie de l'alimentation électrique.
- 11. Utiliser uniquement les pièces détachées/accessoires recommandé(e)s par le fabricant.
- 12. Débrancher l'appareil en cas d'orage ou si vous ne l'utilisez pas pendant une longue période.
- 13. Confier toutes les réparations à du personnel qualifié. Des réparations sont nécessaires lorsque l'appareil a été endommagé : en cas de dégâts sur l'adaptateur électrique, si du liquide ou un objet est tombé sur l'appareil, si l'appareil a été exposé à la pluie ou à l'humidité, s'il ne fonctionne pas normalement ou s'il est tombé.

#### **AVEDTISSEMENT**

– Pour réduire le risque d'incendie ou de décharge électrique, ne pas exposer l'unité à la pluie ou à des sources humides.

L'appareil doit être installé de manière à pouvoir être retiré du réseau électrique depuis la prise de terre (ou par le biais d'un connecteur adapté situé à l'arrière de l'appareil). Si la prise de courant est utilisée en tant que dispositif de déconnexion, cette dernière doit alors rester facilement accessible. Utiliser uniquement les cordons d'alimentation fournis avec l'appareil.

Veiller à ce que la ventilation soit suffisante (au moins 10 cm de dégagement autour de l'appareil). Ne placer aucun objet au-dessus de l'appareil. Ne pas poser l'appareil sur un tapis, ni sur une surface lisse, et ne pas boucher les orifices d'aération, ni les grilles de sortie.

L'appareil ne doit pas être utilisé près de l'eau, ni être exposé à une source d'écoulement ou à des éclaboussures ou à tout autre type de liquide. Aucun objet rempli d'eau, comme des vases, ne doit être placé sur l'unité.

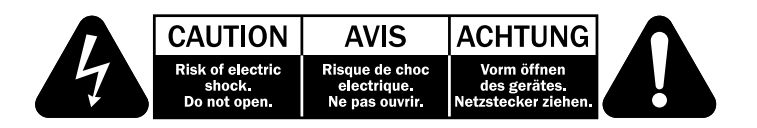

L'éclair avec le symbole de pointe de flèche contenu dans un triangle équilatéral a pour but d'avertir l'utilisateur de la présence de « tensions dangereuses » non isolées dans le boîtier de l'appareil qui peuvent être d'une ampleur suffisante pour constituer un risque de choc électrique aux personnes.

Le point d'exclamation situé dans un triangle équilatéral a pour but d'avertir l'utilisateur de la présence de consignes d'entretien et de fonctionnement importantes dans la documentation fournie avec cet appareil.

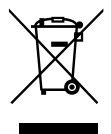

#### Symbole DEEE

La poubelle sur roues barrée d'une croix est le symbole de l'Union Européenne pour le recyclage séparé des appareils électriques et électroniques. Ce produit contient des équipements électriques et électroniques qui peuvent être réutilisés, recyclés ou récupérés, et ils ne doivent donc pas être mis au rebut dans votre poubelle habituelle qui ne fait pas l'objet du tri sélectif. Merci de retourner l'appareil ou de contacter le revendeur agréé qui vous a vendu ce produit pour obtenir davantage d'informations.

# Marquage CE

Ce produit est conforme aux directives européennes relatives à la basse tension (2006/95/EC), à la compatibilité électromagnétique (2004/108/EC) et à l'écoconception applicable aux produits consommateurs d'énergie (2009/125/EC) lorsque l'appareil est installé et utilisé conformément à

ce manuel de l'utilisateur. Pour garantir une conformité prolongée, il est recommandé d'utiliser exclusivement des accessoires Cambridge Audio avec ce produit et de confier les opérations de maintenance à du personnel spécialisé et qualifié.

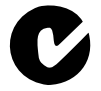

#### Marque C-Tick

Ce produit est conforme aux exigences CEM et aux normes en matière de communications radio définies par l'autorité de communication australienne.

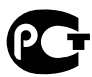

#### Certification Gost-R Mark

Ce produit est conforme aux normes en vigueur en Russie en matière de sécurité électronique.

#### Normes FCC

REMARQUE : LE FABRICANT N'EST PAS RESPONSABLE DES INTERFÉRENCES RADIO OU TV CAUSÉES PAR DES MODIFICATIONS NON AUTORISÉES SUR CET APPAREIL. DE TELS CHANGEMENTS POURRAIENT ANNULER L'AUTORISATION D'UTILISATION DE L'UTILISATEUR.

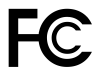

Cet équipement a été testé et déclaré conforme aux limites des appareils numériques de classe B, conformément à la section 15 de la réglementation de la FCC. Ces limites ont été définies pour fournir une protection raisonnable contre les interférences dangereuses au sein d'une installation résidentielle. Cet équipement génère, utilise et peut émettre de l'énergie radioélectrique, susceptible d'engendrer, s'il n'est pas installé, ni utilisé conformément aux instructions, des interférences

nuisibles aux communications radio. Toutefois, il est impossible de garantir l'absence totale d'interférence au sein d'une installation spécifique.

Si cet appareil génère des interférences qui gênent la réception des programmes télévisuels ou radio, ce qui peut être déterminé en éteignant et en remettant en marche l'appareil, nous invitons l'utilisateur à essayer d'y remédier en appliquant l'une des mesures suivantes :

- Réorienter ou déplacer l'antenne de réception
- Augmenter la distance qui sépare l'équipement du récepteur
- Brancher l'appareil sur une prise d'un circuit différent de celui auquel le récepteur est branché
- Consulter le revendeur ou un technicien TV/radio qualifié pour obtenir de l'aide.

#### Aération

IMPORTANT – L'unité risque de chauffer lors de l'utilisation. Ne pas superposer plusieurs unités. Ne pas placer l'équipement dans une pièce entièrement fermée ou dans un casier ne disposant pas d'une aération suffisante.

Vérifier qu'aucun petit objet ne peut passer à travers des grilles d'aération. Si cela se produit, éteindre immédiatement l'appareil, le débrancher de la prise électrique et contacter votre revendeur pour obtenir de l'aide et des conseils.

#### Emplacement

Choisir avec précaution une endroit pour installer votre équipement. Eviter de le placer directement face aux rayons du soleil ou près d'une source de chaleur. Aucune source de feu telle que des bougies allumées doit être placée sur l'appareil. Eviter également toutes les sources qui pourraient occasionner des vibrations, de la poussière, de la fraîcheur ou de l'humidité. L'appareil peut être utilisé à des températures moyennes.

L'unité doit obligatoirement être installée sur une surface stable et de niveau. Ne pas placer l'équipement dans une pièce entièrement fermée ou dans un casier. Ne pas placer l'unité sur une surface instable ou sur une étagère. L'unité pourrait en effet tomber et cela pourrait blesser un enfant ou un adulte, sans oublier les dommages causés sur le produit. Ne pas positionner d'autres équipements au- dessus de l'unité.

En raison des champs magnétiques répartis, aucune platine, ni aucun téléviseur CRT ne doit être positionné près de l'appareil pour éviter de possibles interférences.

Les composants audio et électroniques peuvent être utilisés environ une semaine entière (s'ils sont utilisés plusieurs heures par jour). Cela permettra aux nouveaux composants d'être installés correctement, et les propriétés sonores s'améliorent avec le temps.

#### Sources d'alimentation

L'unité doit être uniquement utilisée avec le type de source électrique indiquée sur l'étiquette. Si vous n'êtes pas certain du type d'alimentation disponible chez vous, merci de contacter votre revendeur ou l'entreprise chargée de l'alimentation électrique dans votre région.

Éteindre l'appareil au niveau du panneau avant. Si vous n'avez pas l'intention d'utiliser cet appareil pendant une longue période, il vous suffit de le débrancher de la prise électrique.

#### Surcharge

Eviter de surcharger les installations électriques murales, ou les rallonges, car cela pourrait provoquer un risque d'incendie ou de décharge électrique. Les installations en courant continu surchargées, les rallonges, les câbles d'alimentation abîmés, une isolation endommagée ou craquelée et des prises cassées constituent des dangers. Cela pourrait provoquer une décharge ou un incendie.

S'assurer que chaque câble est correctement inséré. Pour éviter des ronflements ou des bruits de fond, ne pas mélanger les interconnections avec le cordon d'alimentation ou les câbles du haut-parleur.

#### Nettoyer

Pour nettoyer l'unité, passer un chiffon non pelucheux et sec. Ne pas utiliser de produits liquides nettoyants comprenant de l'alcool, de l'ammoniac ou des abrasifs. Ne pas utiliser de spray sur ou près de l'unité.

#### Réparations

Ces unités ne peuvent pas être réparées par l'utilisateur, ne pas essayer de réparer, de défaire, ou même d'assembler l'unité si un problème survient. Une décharge électrique importante pourrait alors avoir lieu si cette mesure de précaution n'est pas respectée. En cas de problème ou de panne, merci de contacter votre revendeur.

### Garantie limitée

Cambridge Audio garantit ce produit contre tout défaut de matériau et de main- d'œuvre (dans les conditions stipulées ci-dessous). Cambridge Audio peut décider de réparer ou de remplacer (à sa propre discrétion) ce produit ou toute pièce défectueuse de ce produit. La période de garantie peut varier selon le pays. En cas de doute, adressezvous à votre revendeur. Veillez à toujours conserver la preuve d'achat de cet appareil.

Pour une réparation sous garantie, veuillez contacter le revendeur Cambridge Audio agréé chez qui vous avez acheté ce produit. Si votre revendeur ne peut procéder lui-même à la réparation de votre produit Cambridge Audio, ce dernier pourra être envoyé par votre revendeur à Cambridge Audio ou à un service après- vente Cambridge Audio agréé. Le cas échéant, vous devrez expédier ce produit dans son emballage d'origine ou dans un emballage offrant un degré de protection équivalent.

Une preuve d'achat telle qu'une facture attestant que le produit est couvert par une garantie valable doit être présentée pour tout recours à la garantie.

Cette garantie est annulée si (a) le numéro de série d'usine a été modifié ou supprimé de ce produit ou (b) ce produit n'a pas été acheté auprès d'un revendeur Cambridge Audio agréé. Pour confirmer que le numéro de série n'a pas été modifié ou que ce produit a été acheté auprès d'un revendeur Cambridge Audio agréé, vous pouvez appeler Cambridge Audio ou le distributeur Cambridge Audio de votre pays.

Cette garantie ne couvre pas les dommages esthétiques ou les dommages dus ou faisant suite à des cas de force majeure, à un accident, à un usage impropre ou abusif, à la négligence, à un usage commercial ou à une modification d'une partie quelconque du produit. Cette garantie ne couvre pas les dommages dus ou faisant suite à une utilisation, à un entretien ou à une installation inappropriés ou à une réparation opérée ou tentée par une personne quelconque étrangère à Cambridge Audio ou qui n'est pas revendeur Cambridge Audio ou technicien agréé, autorisé à effectuer des travaux d'entretien et de réparation sous garantie pour Cambridge Audio. Toute réparation non autorisée annule cette garantie. Cette garantie ne couvre pas les produits vendus " EN L'ÉTAT " ou " WITH ALL FAULTS ".

LES RÉPARATIONS OU REMPLACEMENTS EFFECTUÉS DANS LE CADRE DE CETTE GARANTIE CONSTITUENT LE RECOURS EXCLUSIF DU CONSOMMATEUR. CAMBRIDGE AUDIO DÉCLINE TOUTE RESPONSABILITÉ POUR TOUT DOMMAGE ACCESSOIRE OU INDIRECT DE LA RUPTURE DE TOUTE GARANTIE EXPRESSE OU IMPLICITE CONCERNANT CE PRODUIT. SAUF DANS LA MESURE PRÉVUE PAR LA LOI, CETTE GARANTIE EXCLUT TOUTE AUTRE GARANTIE EXPRESSE OU IMPLICITE DE QUELQUE SORTE QUE CE SOIT, Y COMPRIS, SANS LIMITATION, LA GARANTIE RELATIVE À L'APTITUDE DU PRODUIT À ÊTRE COMMERCIALISÉ ET À ÊTRE UTILISÉ DANS UNE APPLICATION PARTICULIÈRE.

Certains pays et États des États-Unis n'autorisent pas l'exclusion ou la limitation des dommages accessoires ou indirects ou les exclusions de garanties implicites. Par conséquent, les limitations ou exclusions ci-dessus peuvent ne pas s'appliquer. Cette garantie vous accorde des droits légaux spécifiques, outre d'autres droits qui varient d'État à État ou de pays à pays.

Pour toutes réparations, pendant ou après la garantie, veuillez contacter votre revendeur.

### Connectique du panneau arrière

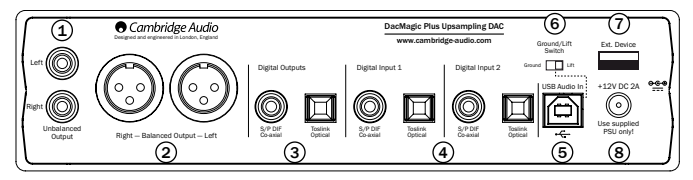

### $\mathfrak I$ ) Sorties audio asymétriques

Sorties stéréo conventionnelles unipolaires pour le raccordement aux entrées de niveau de ligne phono/RCA d'un amplificateur.

### $\mathfrak v$  Sorties audio symétriques

Le DacMagic Plus est également doté de sorties audio symétriques (XLR). Il s'agit d'une sortie de qualité supérieure qui peut rejeter le bruit et les interférences lorsqu'elle est utilisée avec un équipement muni d'entrées symétriques. Ces sorties symétriques conviennent parfaitement pour le raccordement à des amplificateurs qui disposent de cette connexion, comme notre propre série 8. Il convient de raccorder les connecteurs XLR comme suit :

Broche 1 – Terre ; Broche 2 – Chaud (en phase) ; Broche 3 – Froid (phase inversée).

#### Remarque :

Le mode préampli numérique est activé par défaut sur le DacMagic Plus en usine. Dans ce mode, la sortie à partir des sorties audio asymétriques et symétriques est contrôlée par le contrôle du volume du panneau avant.

Si vous souhaitez désactiver ce mode (sorties de niveau de ligne fixe à partir des sorties audio asymétriques et symétriques), éteignez le DacMagic Plus, puis maintenez appuyé le contrôle du volume tout en rallumant le DacMagic Plus.

Le DacMagic Plus confirme le réglage en faisant clignoter les témoins lumineux de la source vers le bas pour le mode préampli numérique et vers le haut pour le mode niveau de ligne fixe.

### 3) Sorties numériques

Les sorties numériques permettent de raccorder un dispositif d'enregistrement numérique. Ces sorties relaient en boucle ou transmettent l'audio numérique non transformé de l'entrée numérique sélectionnée. Deux types sont disponibles (les sorties coaxiales et optiques sont actives simultanément et peuvent être utilisées pour connecter et faire fonctionner l'équipement dans le même temps) :

S/P DIF coaxial – pour un meilleur résultat, utilisez un câble d'interconnexion RCA numérique 75 ohms de qualité supérieure (non pas un câble destiné à un usage audio normal).

TOSLINK optique – utilisez un câble d'interconnexion en fibre optique TOSLINK de qualité supérieure conçu spécifiquement pour un usage audio. Pour obtenir les meilleurs résultats, nous recommandons d'utiliser systématiquement des cordons Cambridge Audio de haute qualité qui bénéficient d'une garantie à vie.

Remarque : ces sorties sont destinées uniquement à la transmission, aucun suréchantillonnage ni autre modification ne sont effectués sur le signal d'entrée LPCM.

### Entrées numériques 1 et 2 4

Le DacMagic Plus est muni de deux jeux d'entrées numériques qui permettent d'y connecter des composants sources. Chaque entrée est équipée à la fois de connecteurs S/P DIF et TOSLINK. Il convient de connecter un seul des deux types à la fois pour chaque entrée. Si des connexions sont effectuées à la fois sur les sorties optiques et coaxiales, aucune ne fonctionnera.

S/P DIF coaxial – pour un meilleur résultat, utilisez un câble d'interconnexion RCA numérique 75 ohms de qualité supérieure (non pas un câble destiné à un usage audio normal).

TOSLINK optique – utilisez un câble d'interconnexion en fibre optique TOSLINK de qualité supérieure conçu spécifiquement pour un usage audio.

Remarque : cet appareil accepte uniquement l'audio numérique LPCM bicanal (par ex. PCM Stereo ou Dolby Digital 2.0). Vous ne pouvez pas raccorder de signaux Dolby Digital 5.1 ou DTS, car ils ne seront pas reconnus. Si vous souhaitez raccorder un lecteur DVD ou un appareil similaire, veillez à ce que la sortie audio de votre lecteur soit réglée sur PCM bicanal.

### <u>5</u>) Entrée USB

Le DacMagic Plus est doté d'une prise USB de type B afin de permettre la lecture de contenu audio à partir d'un ordinateur fonctionnant sous Microsoft Windows ou Apple Mac OS X. Certaines versions de Linux sont également compatibles.

Remarque : utilisez toujours un câble certifié pour l'USB Audio, de préférence un modèle comportant une marque officielle. Pour l'USB Audio 2.0, le câble doit être certifié « Hi-Speed USB » (haute vitesse). Les connexions de câbles USB de plus de 3 m peuvent entraîner des performances audio inégales.

### $\rm \odot$  Interrupteur d'activation/de désactivation de la masse (Ground/Lift)

Lorsqu'il est mis à la masse (position « Ground »), le DacMagic Plus est raccordé directement à la connexion de terre de l'ordinateur. Lorsque la mise à la masse est désactivée (position « Lift »), elle s'effectue via un réseau conçu pour arrêter tout bourdonnement pouvant être causé par l'équipement source.

Nous conseillons d'utiliser le réglage d'activation de la masse (« Ground »), sauf en cas de bourdonnement sonore.

### $\mathcal{I}$ ) Appareil ext.

Permet de connecter des accessoires Cambridge Audio compatibles avec l'USB Audio, notamment l'adaptateur Bluetooth BT100.

### 8) Prise adaptateur secteur 12 V CC 1,5 A

Une fois tous les raccordements effectués, branchez l'adaptateur secteur fourni sur le DacMagic Plus.

Remarque importante : utilisez EXCLUSIVEMENT l'adaptateur secteur fourni avec l'appareil.

### Commandes du panneau avant

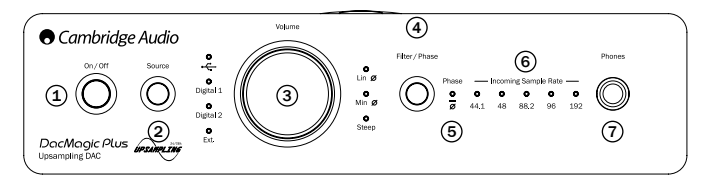

### Marche/arrêt 1

Mise en marche et arrêt de l'annareil.

### <u>2</u>) Source

Appuyez pour sélectionner les entrées USB, externe (Ext.) ou numériques 1 et 2. Le voyant correspondant s'allumera pour indiquer la source sélectionnée.

### Contrôle du volume numérique 3

Lorsque le casque est branché, le volume du casque peut être réglé en utilisant le bouton de volume.

Remarque : ceci est toujours indépendant du niveau des sorties audio symétriques ou asymétriques.

Si le DacMagic Plus a été mis en mode préampli numérique, le contrôle du volume ajuste également le niveau des sorties audio asymétriques et symétriques.

Tourner le contrôle du volume dans le sens inverse des aiguilles d'une montre au-delà du niveau minimum coupe le son (fonction silence) (le témoin lumineux de la source sur le DacMagic Plus clignote en continu).

Tourner le contrôle du volume dans le sens des aiguilles d'une montre jusqu'à ce que le niveau maximum soit atteint fait clignoter brièvement le témoin lumineux de la source sur le DacMagic Plus.

D'autres rotations dans la même direction dans les deux cas n'ont aucun effet.

### Sélection du filtre/de la phase 4

Appuyez brièvement pour sélectionner un mode de filtre audio parmi les trois disponibles : phase linéaire, minimale ou forte, consultez la section ultérieure pour plus de détails. Le voyant correspondant s'allumera pour indiquer le filtre sélectionné.

### Phase 5

Maintenez le bouton de sélection du filtre/de la phase enfoncé pendant environ deux secondes pour sélectionner la sortie de phase normale ou inversée. Lorsque le témoin s'allume, la phase est inversée par le DacMagic Plus.

Si vous pensez que votre matériel source ou l'amplificateur, etc., inverse la phase du signal musical, vous pouvez utiliser cette fonction pour ré-inverser l'audio et rétablir une phase positive absolue.

### Fréquence d'échantillonnage entrante 6

En présence d'un flux numérique entrant, le témoin correspondant s'allume pour indiquer la fréquence d'échantillonnage numérique entrante (entre 44,1 kHz et 192 kHz LPCM). Avec un contenu à 32 kHz, le DacMagic Plus continuera de fonctionner, mais aucun témoin ne sera allumé.

### Prise casque 7

Permet le branchement d'un casque d'écoute avec une fiche « jack » de 6,5 mm. Il est conseillé d'utiliser un casque d'écoute dont l'impédance est comprise entre 32 et 600 ohms.

### Raccordements de sortie audio

Remarque : ne pas mettre l'appareil en marche avant que tous les branchements aient été effectués.

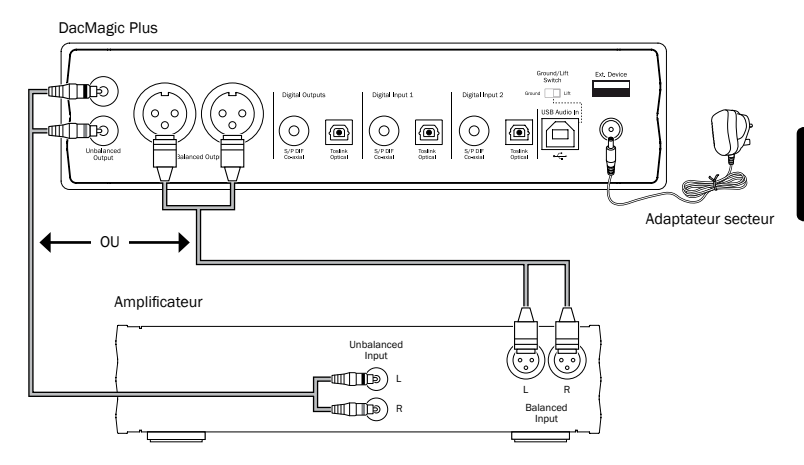

Utilisez au choix les sorties asymétriques (RCA/Phono) ou symétriques (XLR) du DacMagic Plus. La sortie XLR offre une qualité légèrement meilleure du fait qu'elle peut rejeter les interférences et le bruit dans la connexion du câble, et elle constitue l'option privilégiée si votre amplificateur dispose d'entrées XLR symétriques. Il est possible d'utiliser les connexions phono RCA et les connexions symétriques XLR simultanément, par exemple pour la connexion à différents amplificateurs ou dans le cas d'un fonctionnement multi-salle.

### Raccordements d'entrée vidéo numérique

Remarque : ne pas mettre l'appareil en marche avant que tous les branchements aient été effectués.

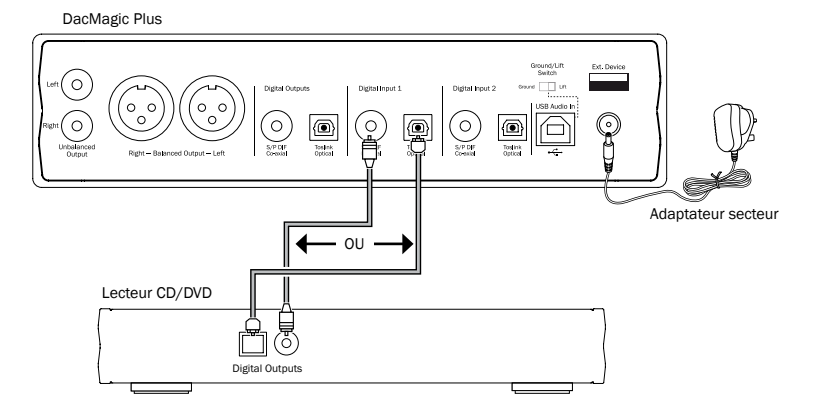

Branchez votre source numérique sur l'entrée numérique (Digital Input) 1 ou 2. Vous pouvez utiliser indifféremment les connecteurs S/P DIF coaxial ou TOSLINK optique, les deux offrant une qualité similaire.

Remarque importante : ne raccordez qu'un seul câble coaxial OU optique dans chaque entrée numérique. L'appareil ne fonctionnera pas si les deux connexions sont effectuées (même si une seule est active).

### Raccordements PC-USB

Remarque : ne pas mettre l'appareil en marche avant que tous les branchements aient été effectués.

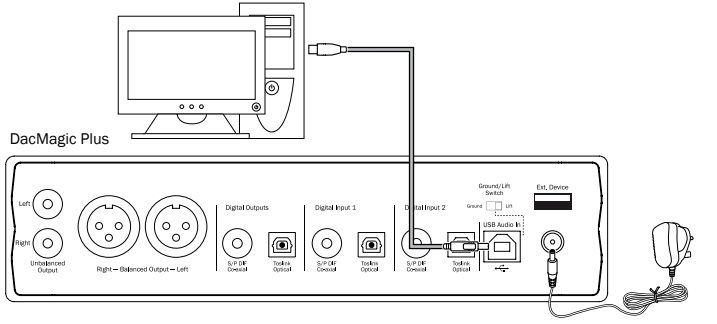

Adaptateur secteur

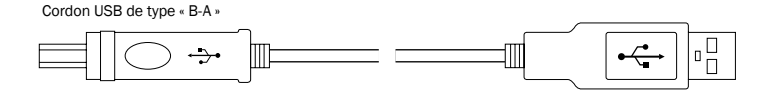

Remarque : utilisez toujours un câble certifié pour l'USB Audio, de préférence un modèle comportant une marque officielle. Pour l'USB Audio 2.0, le câble doit être certifié « Hi-Speed USB » (haute vitesse). Les connexions de câbles USB de plus de 3 m peuvent entraîner des performances audio inégales.

FRANÇAIS

#### USB audio avancé

Le DacMagic Plus est compatible à la fois avec les ports USB 2.0 (Hi-Speed/haute vitesse) et USB 1.1 (Full-speed/ pleine vitesse).

Il fonctionnera également avec les nouveaux ports USB 3.0. Dans ce cas, l'ordinateur traitera simplement le DacMagic Plus comme s'il s'agissait d'un périphérique USB 2.0 ou 1.1.

Le DacMagic Plus prend également en charge deux protocoles USB Audio (non identiques aux types de ports euxmêmes), USB Audio 1.0 (qui fonctionne sur les ports USB 1.1 et supporte jusqu'à 24 bits/96 kHz) ou USB Audio 2.0 (qui nécessite un port USB 2.0 et peut supporter jusqu'à 24 bits/192 kHz).

La configuration par défaut est USB 1.1 et USB Audio 1.0 qui fonctionne avec la quasi-totalité des systèmes d'exploitation et types d'ordinateurs sans pilotes et supporte jusqu'à 24 bits/96 kHz audio.

Dans cette configuration, le DacMagic Plus est capable de fonctionner jusqu'à 24 bits/96 kHz en déclarant à votre ordinateur qu'il est en mesure de traiter n'importe quel taux d'échantillonnage de 32 kHz à 96 kHz.

Cependant, dans certaines variantes de systèmes d'exploitation Windows/Mac, le système d'exploitation lui-même peut restreindre ou fixer le taux d'échantillonnage de sortie ou ré-échantillonner l'audio.

Reportez-vous à notre guide en ligne sur le site www.cambridge-audio.com/DacMagicPlusSupport pour plus d'information sur l'USB Audio. Un choix judicieux de logiciels de lecture et de réglages vous permettra d'éviter de nombreux écueils.

Par ailleurs, notre pilote gratuit USB Audio 2.0 Windows (disponible sur notre site Internet) supporte l'audio jusqu'à 24 bits/192 kHz et les fonctions WASPI Exclusive ou ASIO qui offrent des performances optimisées.

Voici une brève explication des choix disponibles :

#### Commuter entre le fonctionnement en USB Classe 1 et USB Classe 2

Votre DacMagic Plus est réglé par défaut en mode USB Audio Classe 1.0 sans pilote, mais vous avez la possibilité de le configurer pour qu'il s'exécute en mode USB Audio Classe 1.0 ou 2.0. Pour modifier la Classe d'USB, appuyez sur le bouton « Sélection du filtre/de la phase » lors de la mise sous tension. L'un des voyants de source d'entrée numérique s'allume pour indiquer le réglage USB actuel : Numérique 1 (Digital 1) représente l'USB Audio Classe 1.0, de même, Numérique 2 (Digital 2) correspond à l'USB Audio Classe 2.0. La Classe d'USB est sélectionnable en tournant le bouton de volume. Une fois réglé, appuyez simplement sur le bouton de volume et le DacMagic Plus redémarrera dans le mode de votre choix.

#### Utilisation sous PC

Lorsque le DacMagic Plus est réglé sur USB Audio 1.0 (il s'agit du réglage par défaut), il fonctionnera avec les pilotes Audio 1.0 Windows XP, Vista ou 7 natifs (aucun nouveau pilote n'est requis) et accepte l'audio jusqu'à 24 bits/96 kHz.

Lorsque le DacMagic Plus est réglé sur USB Audio 2.0, il est nécessaire de charger le pilote USB Audio 2.0 Cambridge Audio. Le DacMagic Plus peut alors accepter jusqu'à 24 bits/192 kHz (et supporter les modes ASIO et WASAPI Exclusive si besoin).

Le pilote est disponible sur le site www.cambridge-audio.com/DacMagicPlusSupport.

#### Utilisation sous Mac

Aucun pilote supplémentaire n'est requis. Lorsque le DacMagic Plus est réglé sur USB Audio 1.0, il fonctionnera avec les pilotes Audio 1.0 Mac OS-X 10.5 (Leopard) ou supérieur natifs et acceptera l'audio jusqu'à 24 bits/96 kHz.

Lorsque le DacMagic Plus est réglé sur USB Audio 2.0, il fonctionnera avec les pilotes Audio 2.0 Mac OS-X 10.5 (Leopard) ou supérieur natifs et pourra accepter l'audio jusqu'à 24 bits/192kHz.

#### Utilisation sous Linux

Pour la plupart des versions de Linux, lorsque le DacMagic Plus est réglé sur USB Audio 1.0, il fonctionnera avec les pilotes Audio 1.0 natifs et acceptera l'audio jusqu'à 24 bits/96 kHz.

Certaines versions très récentes de Linux prennent désormais en charge l'USB Audio 2.0. Dans ce cas, le DacMagic Plus doit être réglé en mode Audio 2.0 afin d'accepter l'audio jusqu'à 24 bits/192 kHz.

Dans les deux cas, du fait que les versions de Linux varient en fonction des choix de composants logiciels de leurs créateurs, y compris les pilotes, il n'est pas possible de garantir le fonctionnement, et il peut être nécessaire de charger les pilotes Audio.

Les « pilotes de classe » comme ils sont désignés pour le support générique des appareils de Classe Audio 1.0 ou 2.0 peuvent être obtenus auprès de la communauté Linux, nous ne les fournissons pas.

#### Transfert parfait sans perte (Bit perfect transfer) – Mode ASIO and WASAPI Exclusive

Le matériel et le logiciel de l'interface USB du DacMagic Plus prennent en charge le transfert parfait sans perte (Bit perfect transfer).

Que l'audio envoyé au DacMagic Plus soit ou non en « bit perfect » (c.-à-d. non rééchantillonné ou mixé, etc. par l'ordinateur) est en fait une fonction de l'application de lecture et du moteur audio du système d'exploitation.

Par défaut les pilotes audio standard de Windows (souvent appelés pilotes WDM) inclus dans Windows XP prennent en charge le transfert MME ou DirectSound, qui comprennent tous les deux un « kernel mixer » (mélangeur audio de noyau) et un rééchantillonneur.

Pour contourner cela, il est possible d'utiliser la fonction ASIO. Une autre solution consiste à utiliser une application de lecture qui prend en charge sa propre forme de flux kernel, c'est à dire possédant sa propre manière de reproduire les fichiers audio sans recourir au kernel mixer.

Pour Windows Vista et Windows 7, une nouvelle méthode de transfert audio est prise en charge : WASAPI. Celle-ci comprend deux modes : partagé et exclusif. Le mode partagé est semblable au transfert MME ou DirectSound, mais en mode exclusif le kernel mixer/rééchantillonneur est contourné et le transfert parfait sans perte (bit perfect) est possible avec un seul programme de lecture audio à la fois s'adressant à la carte son (par exemple les sons système n'y sont pas mélangés).

Pour assurer un transfert parfait sans perte (bit perfect), utilisez une application de lecture compatible avec ASIO ou WASAPI en mode exclusif (si vous disposez de Windows Vista ou Windows 7) ou une forme de flux kernel.

C'est un domaine qui évolue rapidement, aussi nous vous encourageons à consulter le web pour vous tenir informé des derniers lecteurs multimédias prenant en charge ces options de lecture plus audiophiles.

Pour utiliser la fonction ASIO, vous devrez installer le pilote Cambridge Audio Sound Driver et régler le DacMagic Plus en mode USB Audio 2.0.

Aucun autre réglage n'est nécessaire du fait que le pilote prend en charge le transfert automatique ASIO. Il suffit simplement de charger et de configurer le logiciel de lecture approprié compatible ASIO.

ASIO (Entrée/sortie de flux audio, an anglais « Audio Stream Input/Output ») est un protocole de pilote audio non Microsoft pour Windows inventé à l'origine par Steinberg Ltd. ASIO contourne une partie du chemin audio normal à partir de l'application de lecture via le système audio de Windows (y compris le kernel mixer) pour un chemin plus direct vers le DacMagic Plus.

Vous aurez besoin d'installer et d'utiliser une application de lecture appropriée qui supporte la sortie ASIO, soit nativement ou via un plugin. Un exemple d'une telle application avec un plugin adapté est Foobar ; consultez http:// www.foobar2000.org pour plus de détails.

### Raccordements de sortie vidéo numérique

Remarque : ne pas mettre l'appareil en marche avant que tous les branchements aient été effectués.

DacMagic Plus

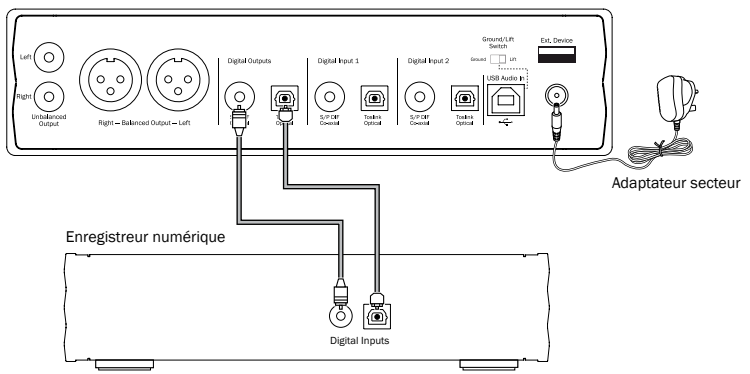

Si l'on souhaite faire une sortie de boucle avec l'audio numérique actuellement sélectionné en vue d'un enregistrement sur un dispositif approprié (MD, CD-R, etc.), il est nécessaire de brancher un câble S/P DIF coaxial ou TOSLINK optique aux sorties numériques tel qu'indiqué, chaque type étant de qualité équivalente. Les deux types de sorties sont actifs en même temps et les deux peuvent être utilisés simultanément pour faire fonctionner l'équipement.

Remarque : aucun suréchantillonnage n'est effectué sur la transmission de la sortie numérique.

### Adaptateur Bluetooth BT100 en option (non inclus)

Lorsqu'il est connecté à votre DacMagic Plus, cet adaptateur lui permet de recevoir du Bluetooth Audio (connu sous la désignation « Bluetooth Advanced Audio Distribution Profile » ou A2DP). Contactez votre revendeur pour obtenir de plus amples informations.

Le BT100 prend en charge le mode Bluetooth A2DP en utilisant soit la forme encodée originale SBC ou la nouvelle forme encodée apt-X de qualité supérieure.

SBC et apt-X font référence à l'encodage utilisé par l'interface sans fil Bluetooth uniquement et non au format de votre musique, qui peut être n'importe quel type pris en charge par votre téléphone/ordinateur portable ou autre périphérique de lecture.

Votre périphérique de lecture lit vos fichiers, puis réencode la lecture avant de les diffuser vers le BT100 dans l'un de ces deux formats.

De nombreux téléphones et ordinateurs portables sont désormais dotés de la fonction Bluetooth avec A2DP. SBC devrait être pris en charge par tous les périphériques de ce type (il s'agit du format obligatoire pour A2DP).

L'apt-X est facultatif, aussi, veillez à vérifier que votre appareil émetteur le supporte si vous souhaitez réaliser un transfert audio de la meilleure qualité possible.

Remarque : le BT100 déclare qu'il peut gérer à la fois SBC et apt-X à l'appareil émetteur qui utilisera à son tour n'importe quelle version qu'il prend en charge.

#### Qu'est-ce que l'apt-X?

L'apt-X est un CODEC (CODer/DECoder) de haute qualité, c'est à dire un moyen de compresser les données audio pour pouvoir les transmettre via une liaison telle que Bluetooth, puis les décompresser sur l'autre périphérique (si les deux appareils le prennent en charge).

Si votre source audio Bluetooth ne prend pas en charge l'apt-X, le BT100 se repliera sur l'utilisation du CODEC SBC standard qui est compatible avec tous les appareils audio Bluetooth.

#### Commandes et connectique du BT100

#### A. Bouton de couplage/témoin d'état

Le bouton effectue le couplage et permet d'accéder aux fonctionnalités associées Le témoin intégré indique l'état du BT100.

#### B. Prise USB

Diffuse l'audio USB de haute qualité via la prise externe de votre DacMagic Plus.

#### C. Câble d'extension

Permet de positionner le BT100 pour le garder facilement accessible ou obtenir une réception sans fil optimale.

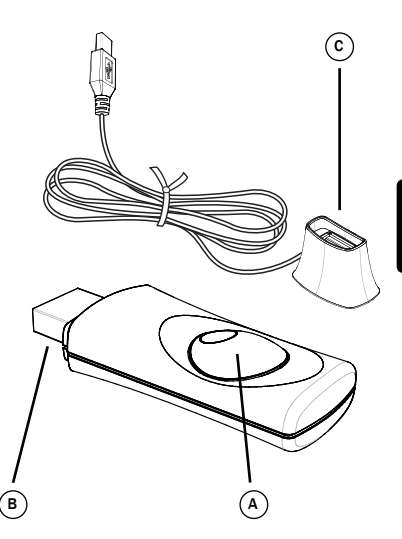

#### Utilisation

Commencez par sélectionner une source Ext. sur le DacMagic Plus, puis suivez les étapes ci-dessous.

#### Couplage

Pour écouter votre musique en streaming haute qualité à partir de la source multimédia de votre choix, vous devrez au préalable la coupler avec le BT100.

- A. Insérez le BT100 dans le port USB Ext. à l'arrière de votre DacMagic Plus.
- B. La détection du BT100 prend quelques instants. Ensuite, double-cliquez sur le bouton pour accéder au mode couplage ; le BT100 indique qu'il est dans l'état de couplage en clignotant rapidement.
- C. Placez votre source audio Bluetooth compatible en mode couplage. Reportez-vous au mode d'emploi de votre fabricant pour savoir comment procéder.

Le couplage du BT100 et de la source établit une liaison audio autorisée qui peut ensuite être réutilisée à l'avenir sans avoir à effectuer de nouveau cette étape.

Une fois la liaison établie, Il vous suffit de sélectionner le BT100 et de lancer la lecture à tout moment, tant que votre source compatible Bluetooth A2DP (téléphone/ portable, etc.) se situe à environ 10 m du BT100.

La procédure normale consiste à sélectionner le couplage Bluetooth sur votre source, puis le BT100 apparaît sous la désignation « Cambridge Audio BT100 » dans la liste des périphériques Bluetooth trouvés localement.

Sélectionnez cet élément dans la liste pour terminer le couplage.

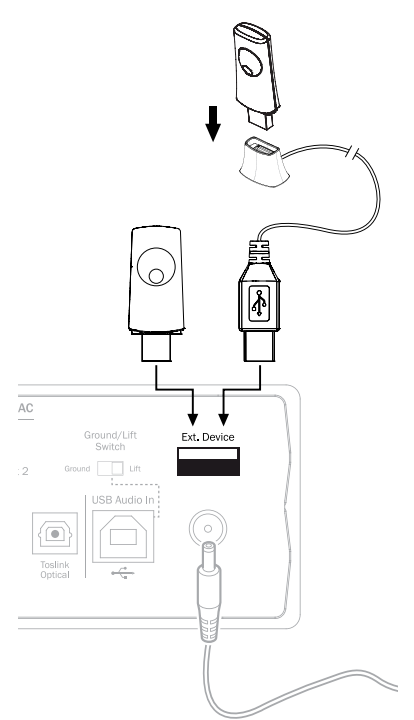

D. Lorsque le couplage est réussi, le témoin du BT100 s'éteint pendant une à deux secondes, puis clignote rapidement trois fois. Le témoin s'éteint alors et s'allumera à l'avenir uniquement lorsque vous écoutez de la musique via la fonction Bluetooth.

E. Pour écouter de la musique via un appareil compatible Bluetooth couplé, sélectionnez simplement le BT100 sur cet appareil et lancez la lecture. Le témoin du BT100 reste allumé en permanence en diffusion SBC ou par intermittence toutes les 2 secondes en diffusion apt-X.

#### Remarques :

- Vous pouvez coupler plusieurs sources à la fois, jusqu'à un maximum de 8. Le couplage d'un 9e périphérique supprimera le premier de la liste, et ainsi de suite. Cependant, le BT100 ne peut naturellement lire qu'à partir de l'une de ces sources à la fois.
- Lorsque vous avez terminé la lecture, de nombreuses sources conservent la liaison Bluetooth active pendant un certain temps, sauf si vous leur demandez d'arrêter en désélectionnant la lecture via le BT100 (Il n'est pas nécessaire de découpler).

Cela peut empêcher une autre source de pouvoir accéder au BT100.

Pour utiliser immédiatement une autre source, il suffit de désélectionner la lecture depuis le BT100 sur votre premier périphérique source avant de démarrer sur un second.

- Certains périphériques diffusent des données vides en permanence, même en mode pause ou arrêtés. Avec ces périphériques, le témoin du BT100 restera allumé même si la lecture est actuellement en pause ou arrêtée.

### **Utilisation**

Le DacMagic Plus peut être placé dans deux positions différentes, comme l'indiquent les schémas ci-dessous. Il peut être placé horizontalement en installant les quatre petits pieds individuels, ou à la verticale en utilisant le grand « pied » en caoutchouc. Mettez le DacMagic Plus en marche à l'aide du bouton Marche/Arrêt (On/Off) situé sur le panneau avant. Au bout de 4 à 5 secondes, l'appareil rétablira le son et les témoins du panneau avant indiqueront la source actuelle et le type de filtre. Appuyez sur le bouton Source du panneau avant pour sélectionner l'entrée numérique que vous souhaitez écouter : USB, Numérique (Digital) 1, Numérique (Digital) 2 ou Ext.

Allumez la source externe, par exemple le lecteur CD, lecteur DVD, etc. La fréquence d'échantillonnage de l'entrée numérique sera affichée sur le panneau avant (par exemple 44,1 kHz pour un lecteur CD). Appuyez brièvement sur le bouton de sélection du filtre/ de la phase pour faire défiler les trois modes de filtrage différents. Lancez la lecture de l'équipement source. Le DacMagic Plus produira de l'audio analogique depuis les sorties asymétriques ou symétriques suréchantillonnées à 24 bits/384 kHz. Une sortie numérique « brute » S/P DIF coaxiale et TOSLINK optique est également fournie. Ces sorties peuvent être utilisées pour brancher un enregistreur numérique compatible, tel qu'un CD-R/MD, etc.

Le DacMagic Plus est compatible avec la stéréo numérique LPCM d'une fréquence d'échantillonnage comprise entre 32 et 192 kHz.

Remarque : le DacMagic Plus étant un appareil stéréo, il ne peut pas décoder les flux Dolby Digital 5.1 ou DTS d'un lecteur DVD, etc. Lors de la réception d'une entrée numérique multicanaux, les sorties audio analogiques sont désactivées. Toutefois, un flux 5.1 DD ou DTS pourra être diffusé vers les sorties numériques.

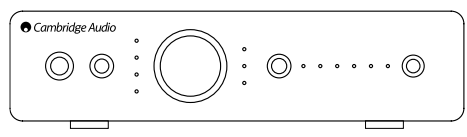

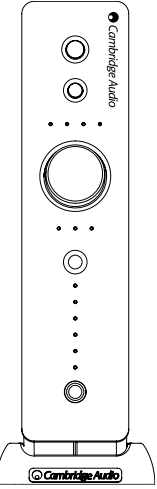

Placement horizontal Placement vertical

### Filtres

Le processeur de signal numérique (DSP) du DacMagic Plus offre trois fonctions de filtre différentes : Phase linéaire, phase minimale et forte. Les trois filtres sont des topologies audiophiles hautement sophistiquées, spécialement optimisés pour la lecture audio. Nous estimons que chacun offre une excellente qualité de son, mais il existe une différence subtile pour ce qui est de l'optimisation, c'est pourquoi nous vous proposons les trois.

Remarque : pour plus de clarté, tous les schémas indiquent la réponse théorique du traitement numérique du signal lui-même, à l'exclusion de tout filtrage analogique aux sorties du convertisseur N-A ou du filtre antirepliement appliqué lors de l'enregistrement et/ou du mastering de la source numérique.

#### Filtre de phase linéaire

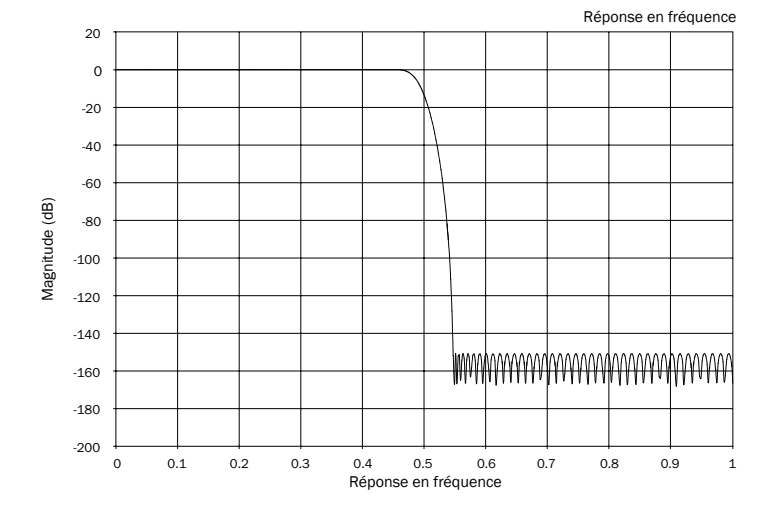

**FRANCAIS** 

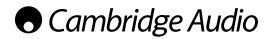

Le filtre de phase linéaire est un filtre audio qui jouit d'une excellente réputation et qui offre une faible ondulation aussi bien dans la bande passante que dans la bande d'arrêt, et ce que l'on appelle retard de groupe constant. Le délai de groupe constant signifie que les signaux audio de toutes les fréquences sont toujours retardés de manière égale lorsqu'ils passent par le filtre. Tous les signaux audio ont par conséquent la même cohérence temporelle à la sortie.

L'inconvénient de ce type de filtre est que, en raison de l'action directe interne dans le traitement numérique du signal, sa réponse impulsionnelle présentera quelques pré-oscillations. En d'autres termes, lorsqu'elle est activée par une impulsion théorique, la sortie présente une faible quantité d'oscillation d'amplitude pré et post-pointe (quoique bien amortie).

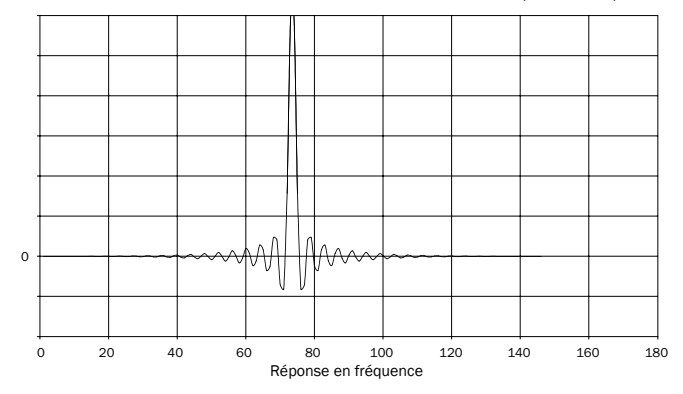

Réponse en fréquence

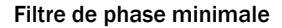

0 20

Magnitude (dB)

Magnitude (dB)

Réponse en fréquence

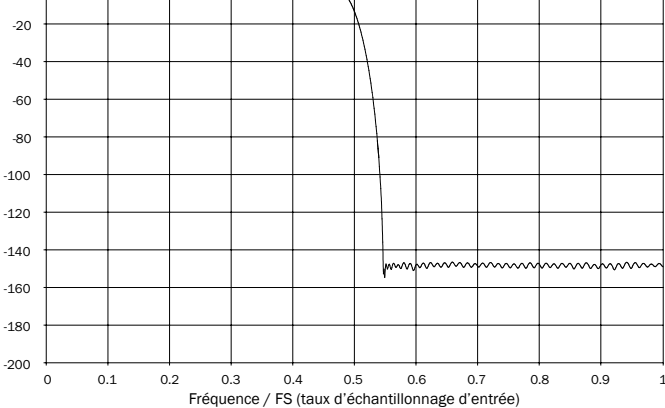

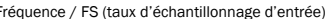

Le filtre de phase minimale est un autre filtre audio qui jouit d'une excellente réputation et qui offre une ondulation encore plus faible dans les bandes passantes et d'arrêt. Contrairement au filtre de phase linéaire, le délai de groupe n'est pas constant, la cohérence temporelle est donc parfois perdue ; cependant, le déphasage est faible et l'avantage particulier de ce filtre est que la réponse impulsionnelle ne présente pas de pré-oscillations.

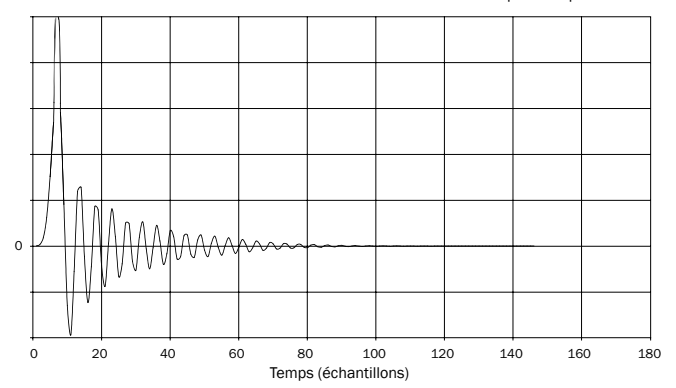

Réponse impulsionnelle

FRANÇAIS

# azur DacMagic Plus

### Filtre fort

Magnitude (dB)

Magnitude (dB)

Réponse en fréquence

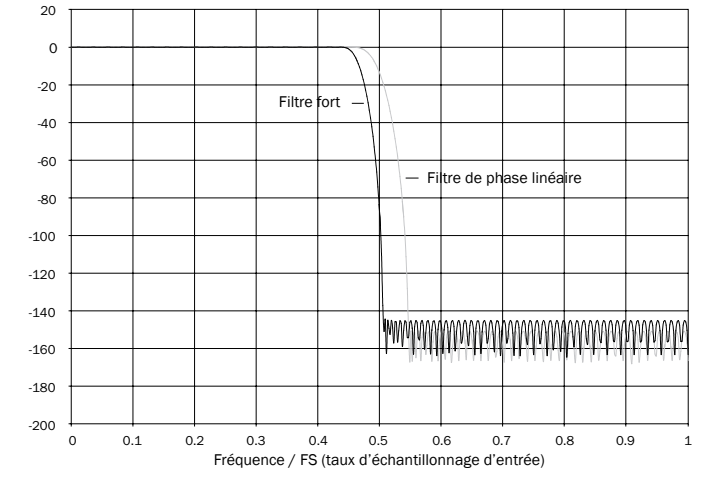

Notre filtre fort est un filtre de phase linéaire qui a été optimisé pour l'atténuation de la bande d'arrêt des images de repliement rapprochées. Nous avons ici appliqué une petite atténuation de la distorsion de fréquence la plus élevée (-2 dB à 20 kHz pour un échantillon à 44,1kHz) et un peu plus de pré et post-oscillations pour une atténuation très forte juste en dehors de la bande passante. Le filtre fort peut atténuer un repliement à 22 kHz de quelque 80 dB.

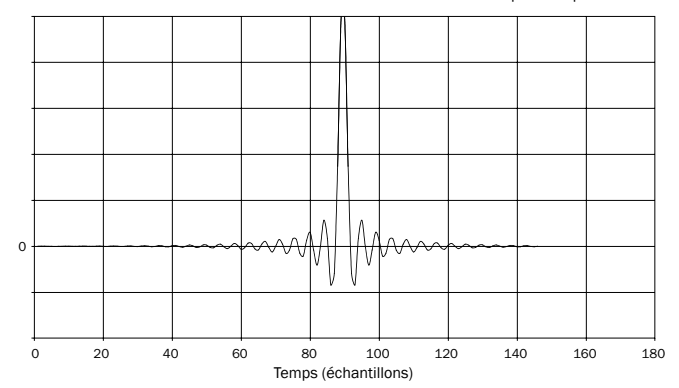

Réponse impulsionnelle

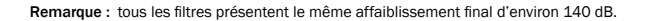

Le tableau suivant indique l'atténuation de la bande d'arrêt du filtre :

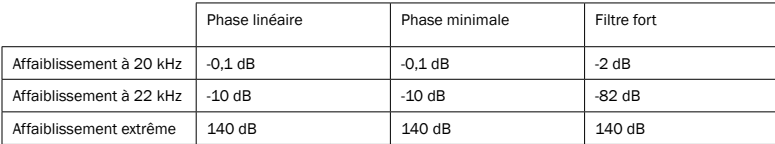

Il est recommandé de tester les filtres afin de déterminer le son qui convient le mieux à votre écoute et à votre équipement. Le DacMagic Plus mémorise et applique le type de filtre sélectionné pour chaque entrée individuelle, ce qui permet, par exemple, de sélectionner Filtre fort pour l'entrée USB et Phase linéaire pour l'entrée numérique 1, et ainsi de suite.

### Caractéristiques techniques

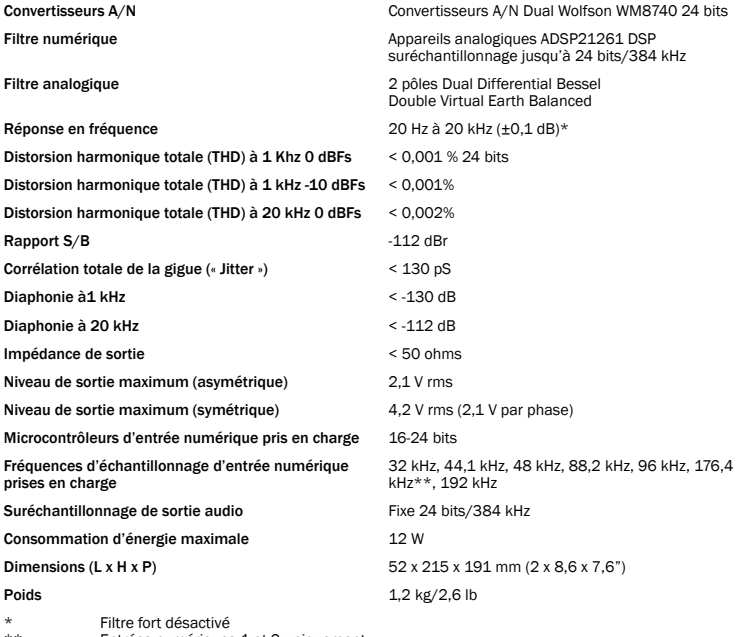

\*\* Entrées numériques 1 et 2 uniquement

## Dépannage

#### Il n'y a pas de courant

Assurez-vous que l'adaptateur secteur fourni est correctement branché au bloc d'alimentation sur le panneau arrière.

Assurez-vous que le transformateur secteur correct est utilisé et qu'il est conforme à l'alimentation électrique locale.

Assurez-vous que la fiche est entièrement insérée dans la prise murale et qu'il y a du courant.

#### Il n'y a pas de son

Assurez-vous que l'amplificateur est correctement réglé. Vérifiez que les câbles d'interconnexion sont correctement branchés. Vérifiez que l'entrée numérique correcte est sélectionnée (le témoin de fréquence d'échantillonnage entrante doit être allumé).

#### Un bourdonnement sourd ou un grésillement est perceptible

Des cordons d'alimentation ou une lampe se trouvent à proximité de ce produit. Les entrées analogiques ne sont pas correctement connectées.

Pour l'USB, essayez de sélectionner la position « Lift » en déplaçant l'interrupteur d'activation/de désactivation de la masse.

Cambridge Audio est une marque de Audio Partnership Plc

Siège social : Gallery Court, Hankey Place London, SE1 4BB, Royaume-Uni No d'immatriculation en Angleterre : 2953313

www.cambridge-audio.com

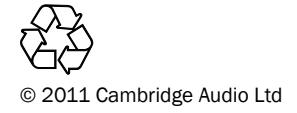

AP30837/1-A AP30837/1-A